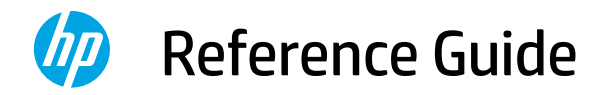

Guide de référence Guía de referencia

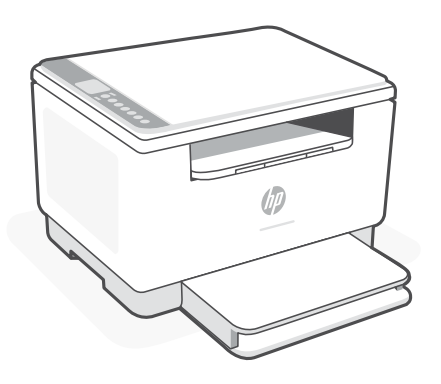

# HP LaserJet MFP

M232–M237 series

## **Control panel**

 $-$ (

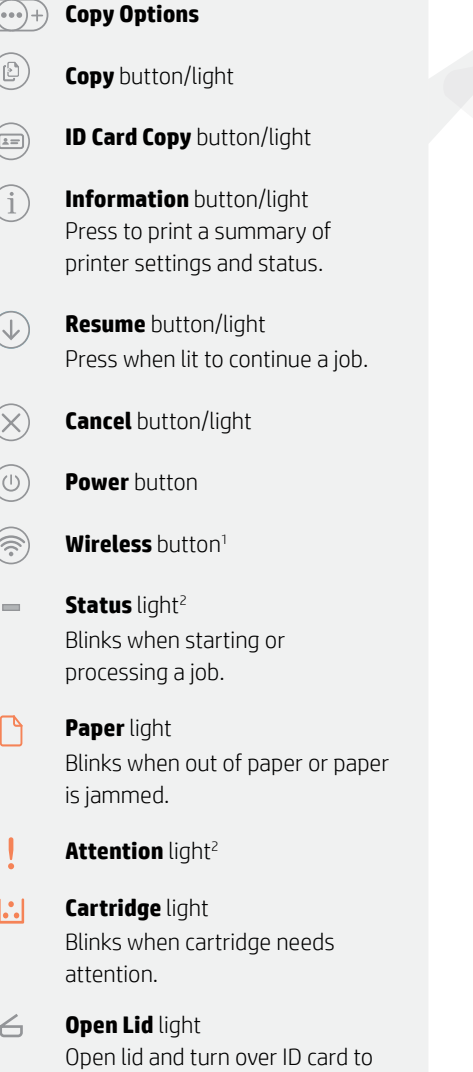

copy second side. **Wi-Fi Direct** icon1

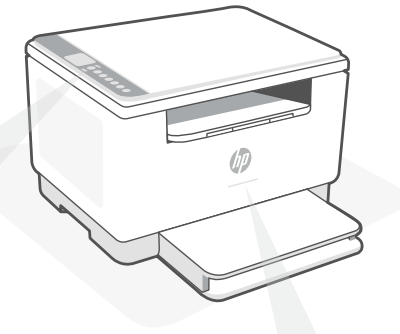

## **Status lights<sup>1</sup>**

#### **Pulsing purple**

Wireless setup mode. Lasts for 2 hours after first turning on printer. See "Help and tips for Wi-Fi and connectivity".

### **Pulsing blue**

Connecting to network

**Solid light blue**  Connected/ready for use

#### **Solid amber**

Problem. Check the HP Smart app for troubleshooting information.

**Pulsing green** Updating or busy

> <sup>1</sup> Wireless model only 2 USB model only

For more information on lights and errors, visit **[hp.com/support/ljM232MFP](https://www.hp.com/support/ljM232MFP)**

 $\begin{picture}(40,40) \put(0,0){\line(1,0){155}} \put(15,0){\line(1,0){155}} \put(15,0){\line(1,0){155}} \put(15,0){\line(1,0){155}} \put(15,0){\line(1,0){155}} \put(15,0){\line(1,0){155}} \put(15,0){\line(1,0){155}} \put(15,0){\line(1,0){155}} \put(15,0){\line(1,0){155}} \put(15,0){\line(1,0){155}} \put(15,0){\line(1,0){155}} \$ 

# English

# **Help and tips for Wi-Fi and connectivity**

If the software is unable to find your printer during setup, check the following conditions to resolve the issue.

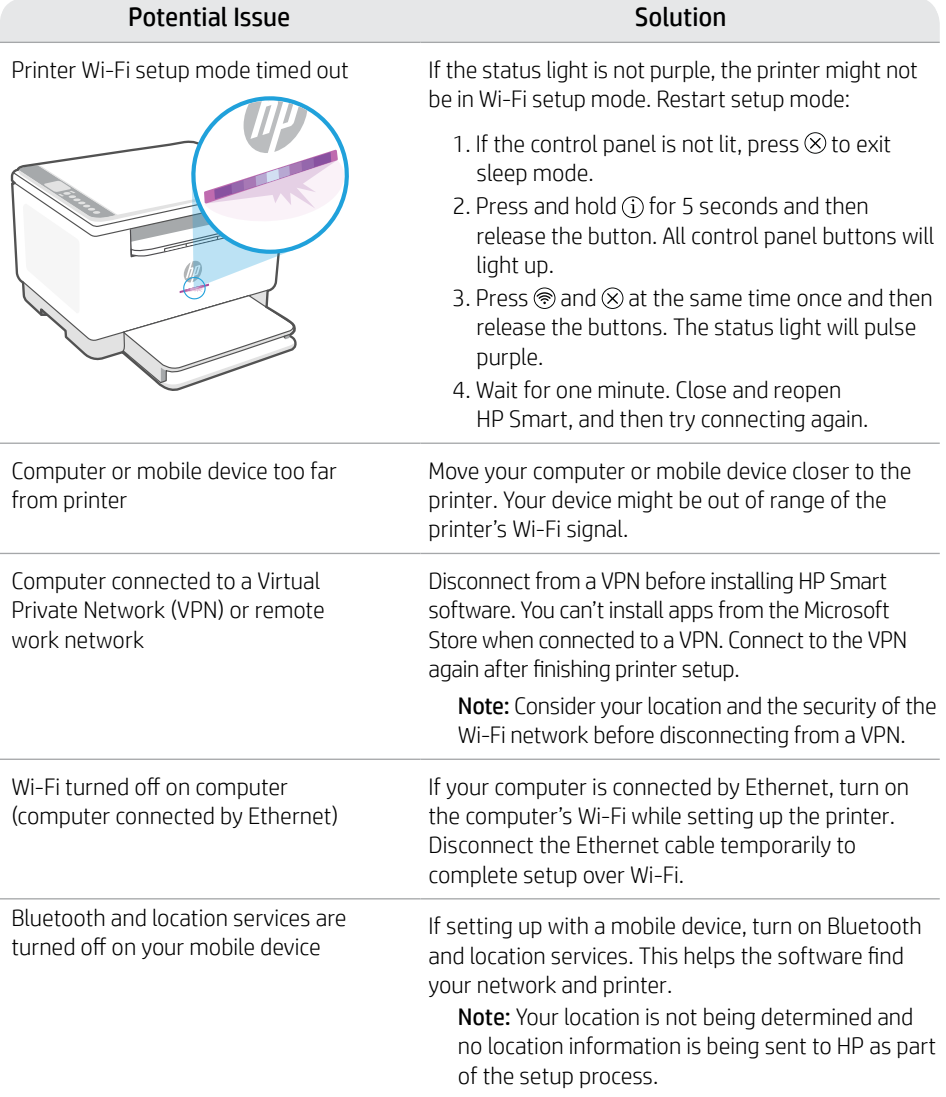

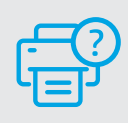

## **Help and Support**

For printer troubleshooting and videos, visit the HP support site. Enter your model name to find the printer. **[hp.com/support/ljM232MFP](https://www.hp.com/support/ljM232MFP)**

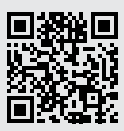

## **Panneau de commande**

 $-$  (  $\cdots$  )  $+$ 

**Options de Copie**

- Bouton/Voyant **Copie**
- Bouton/Voyant **Copie ID**

Bouton/Voyant **Informations**  Appuyez sur le bouton pour imprimer un résumé des paramètres et de l'état de l'imprimante.

- Bouton/Voyant **Reprendre** ↓ Appuyez sur le bouton lorsqu'il est allumé pour poursuivre un travail.
	- Bouton/Voyant **Annuler**
		- Bouton **Alimentation**
			- Bouton **Sans fil**<sup>1</sup>
- Voyant **État**<sup>2</sup>  $\equiv$ Clignote au démarrage ou pendant l'impression d'un travail.
- Voyant **Papier**  Clignote en cas de papier épuisé ou de bourrage papier.
- Voyant **Avertissement**<sup>2</sup>
- $|\mathcal{C}_\bullet|$ Voyant **Cartouche** Clignote lorsqu'une cartouche nécessite votre attention.
- $\leftarrow$ Voyant **Capot ouvert** Ouvrez le capot et retournez la carte d'identité pour copier le verso.
- Ĥ Icône **Wi-Fi Direct**<sup>1</sup>

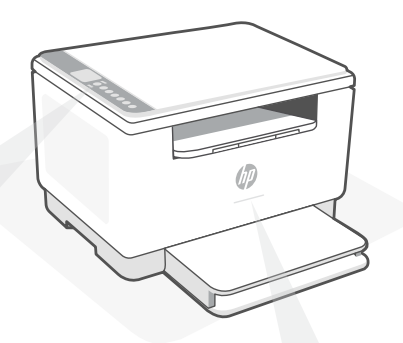

## **Voyants d'état1**

#### **Violet clignotant**

Mode Configuration sans fil. Dure 2 heures après la première sous tension de l'imprimante. Consultez la section « Aide et conseils pour le Wi-Fi et la connectivité » .

#### **Bleu clignotant**

Connexion au réseau.

#### **Bleu clair fixe**

Connecté/prêt à fonctionner.

#### **Orange continu**

Problème. Consultez l'application HP Smart pour obtenir des informations de dépannage.

**Vert pulsé**

Mise à jour en cours ou occupé.

<sup>1</sup> Modèle sans fil uniquement <sup>2</sup> Modèle USB uniquement

Pour plus d'informations sur les voyants et les erreurs, visitez le site **[hp.com/support/ljM232MFP](https://www.hp.com/support/ljM232MFP)**

# **Aide et conseils pour le Wi-Fi et la connectivité**

Si logiciel ne parvient pas à trouver votre imprimante pendant la configuration, vérifiez les conditions suivantes pour résoudre le problème.

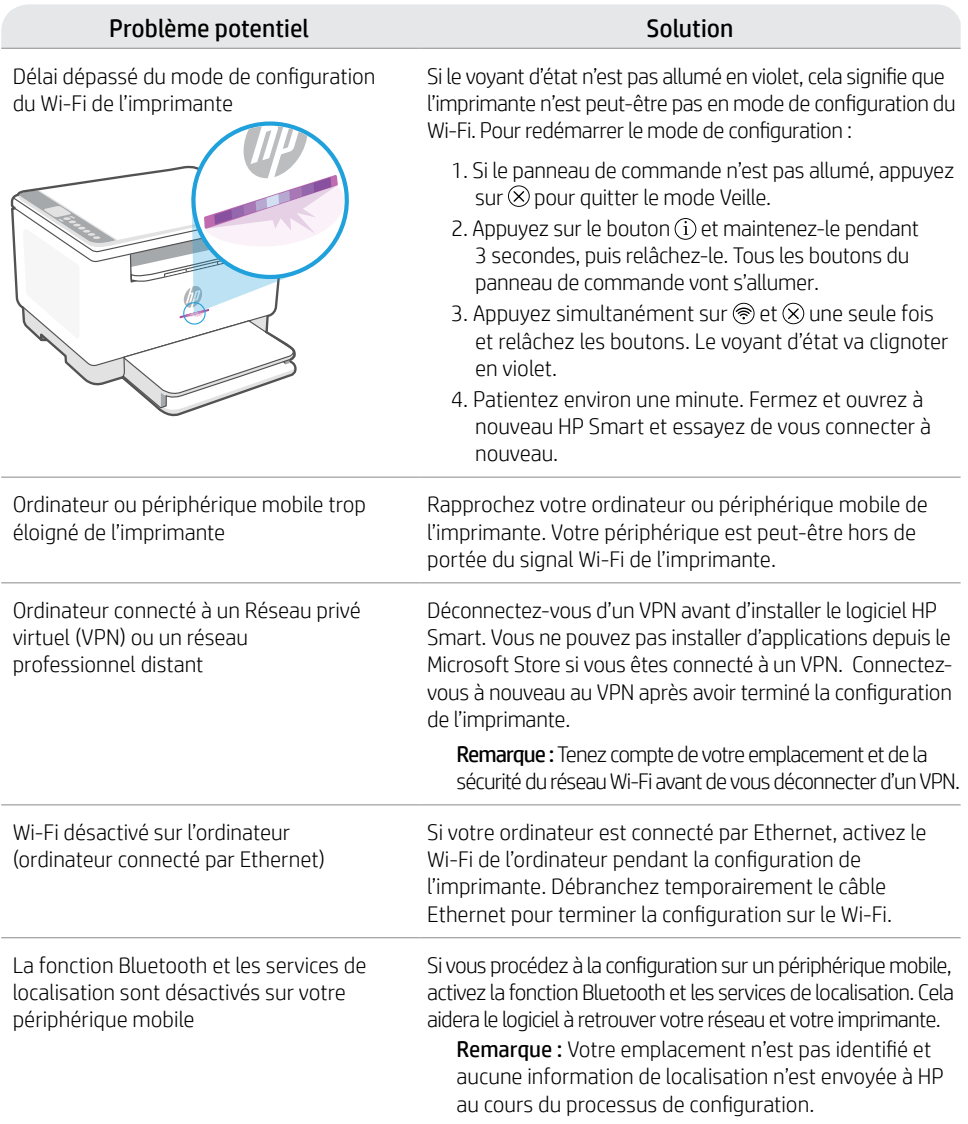

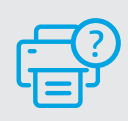

## **Aide et support**

Pour obtenir des informations sur le dépannage de l'imprimante et des vidéos, rendez-vous sur le site d'assistance HP. Saisissez le nom de modèle pour retrouver l'imprimante. **[hp.com/support/ljM232MFP](https://www.hp.com/support/ljM232MFP)**

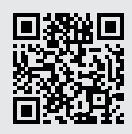

## **Panel de control**

.<br>12

 $\mathbf{i}$ 

#### **Opciones de copia**

Botón/indicador luminoso **Copiar**

Botón/indicador luminoso **Copiar tarjeta de ID**

Botón/indicador luminoso de **información**  Pulse este botón para imprimir un resumen de la configuración y el estado de la impresora.

- Botón/indicador luminoso **Reanudar** Pulse este botón cuando se ilumine para continuar un trabajo.
- X Botón/indicador luminoso **Cancelar**
- ับ Botón de **encendido**
- Botón de **conexión inalámbrica**<sup>1</sup>  $\mathbb{R}$
- Indicador luminoso de **estado**<sup>2</sup>  $\equiv$ Parpadea cuando se está iniciando o procesando un trabajo.
- Indicador luminoso de **Papel**  Parpadea cuando se agota o atasca el papel.
- Indicador luminoso de **atención**<sup>2</sup>
- $|\cdot|$ Indicador luminoso de **cartucho** Parpadea cuando el cartucho requiere atención.
- Indicador luminoso de **tapa abierta**  $\leftarrow$ Abra la tapa y dé la vuelta a la tarjeta de identificación para copiar la otra cara.
- È Icono de **Wi-Fi Direct**<sup>1</sup>

## **Indicadores luminosos de estado1**

#### **Morado intermitente**

Modo de configuración inalámbrica. Dura 2 horas después del primer encendido de la impresora. Consulte "Ayuda y consejos para la Wi-Fi y la conexión" .

#### **Azul intermitente**

Conectando a la red.

#### **Azul claro fijo**

Conectada/lista para utilizar.

#### **Ámbar fijo**

Problema. Consulte la aplicación HP Smart para obtener información de solución de problemas.

#### **Verde intermitente**

Actualizando u ocupada.

1 Solo el modelo inalámbrico 2 Solo el modelo USB

Para obtener más información sobre los indicadores luminosos y los errores, visite **[hp.com/support/ljM232MFP](https://www.hp.com/support/ljM232MFP)**

## **Ayuda y consejos para la Wi-Fi y la conexión**

Si el software no detecta su impresora durante la configuración, compruebe las siguientes condiciones para resolver el problema.

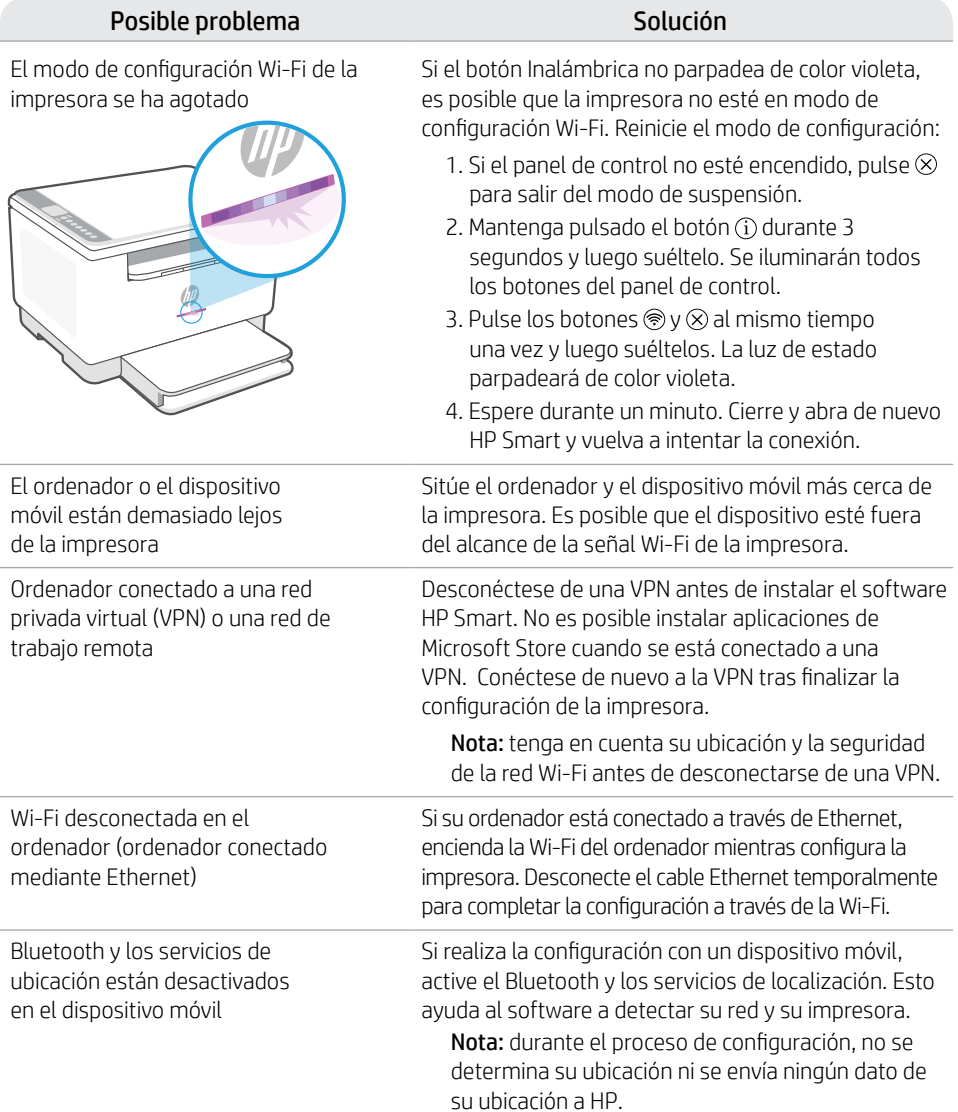

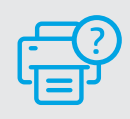

### **Ayuda y soporte técnico**

Para información sobre cómo solucionar problemas y ver vídeos, visite el sitio web de soporte de HP. Introduzca el nombre del modelo para encontrar su impresora. **[hp.com/support/ljM232MFP](https://www.hp.com/support/ljM232MFP)**

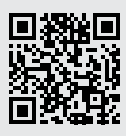

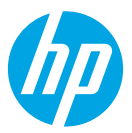

© Copyright 2021 HP Development Company, L.P.

Microsoft and Windows are either registered trademarks or trademarks of Microsoft Corporation in the United Stated and/ or other countries. Mac, OS X, macOS, and AirPrint are trademarks of Apple Inc., registered in the U.S. and other countries. Android is a trademarks of Google LLC. iOS is a trademark or registered trademark of Cisco in the U.S. and other countries and is used under license.

Microsoft et Windows sont soit des marques soit des marques déposées de Microsoft Corporation aux États-Unis et/ou dans d'autres pays. Mac, OS X, macOS et AirPrint sont des marques déposées d'Apple, Inc. aux États-Unis et dans d'autres pays. Android est une marque de Google LLC. iOS est une marque déposée de Cisco aux États-Unis et dans d'autres pays et est utilisée dans le cadre d'une licence.

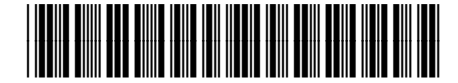

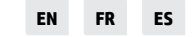

Printed in Vietnam Imprimé au Vietnam Impreso en Vietnám

6GW99-90026